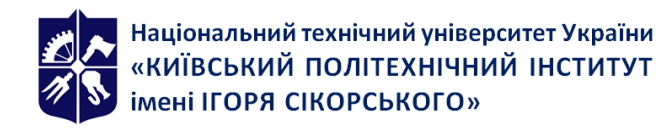

# **ІНЖЕНЕРНА ТА КОМП'ЮТЕРНА ГРАФІКА,**

# **КОМП'ЮТЕРНА ІНЖЕНЕРНА ГРАФІКА**

# **Робоча програма навчальної дисципліни (Силабус)**

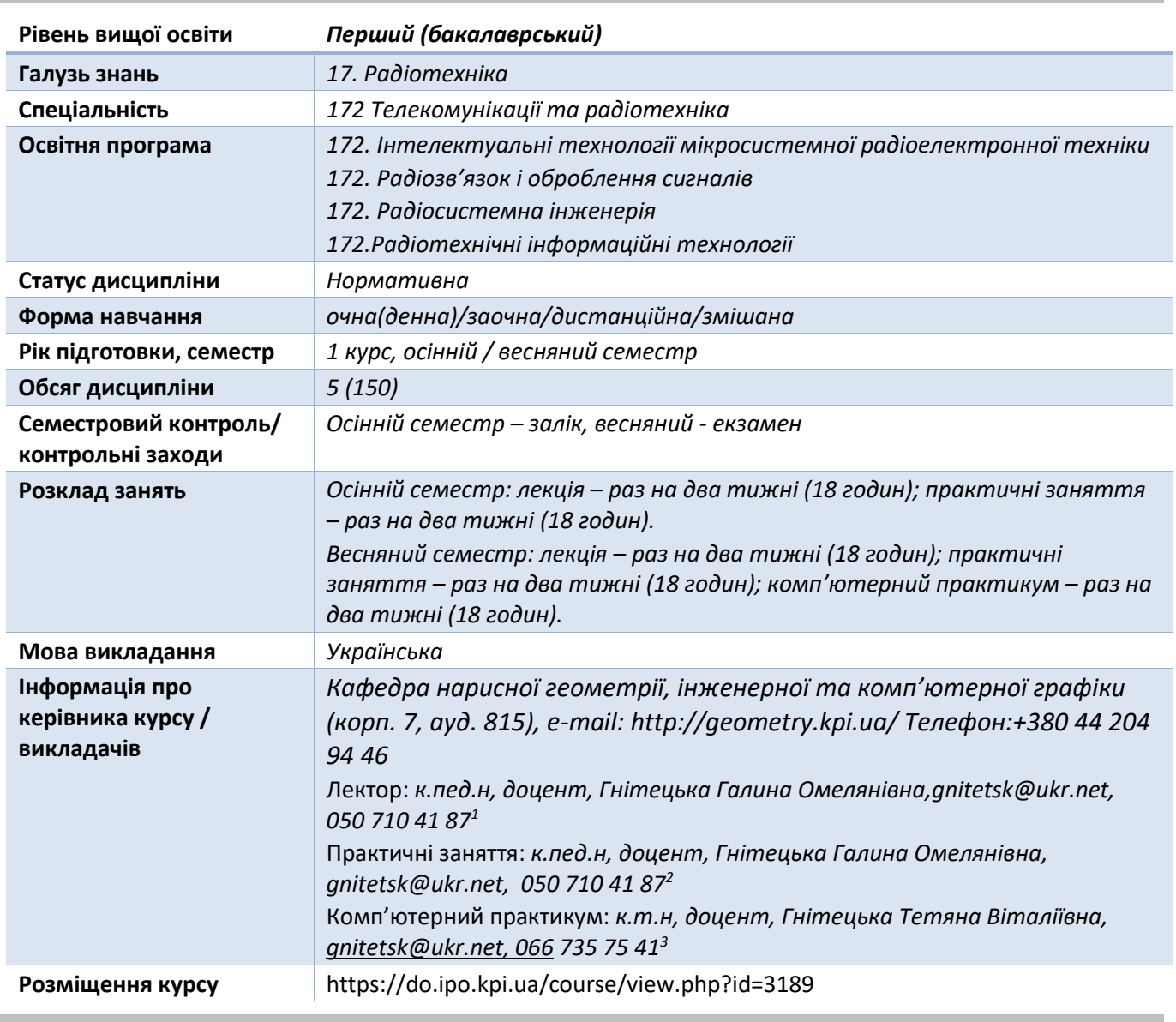

#### **Реквізити навчальної дисципліни**

**Програма навчальної дисципліни**

#### **1. Опис навчальної дисципліни, її мета, предмет вивчання та результати навчання**

*Основною метою викладання дисципліни «Комп'ютерна інженерна графіка» є формування у студентів компетентностей системи базових знань з основних розділів курсу, отримання досвіду роботи та застосування методів геометричного моделювання просторових* 

*форм, створення та оформлення проектно-конструкторської документації з використанням САПР AutoCAD із застосуванням вимог стандартів.* 

*Силабус побудований таким чином, що для виконання кожного наступного завдання студентам необхідно застосовувати навички та знання, отримані у попередньому. Особлива увага приділяється принципу заохочення студентів до активного навчання. Цьому сприяє організація самостійної роботи студентів за допомогою комплексів методичних матеріалів, викладених на платформі дистанційного навчання Сікорський, включно з відеоуроками, які є ефективними при організації дистанційного навчання. При цьому студенти мають виконувати практичні завдання, які дозволять в подальшому вирішувати реальні завдання у професійній діяльності. Під час навчання застосовуються:*

- *стратегії активного і колективного навчання;*
- *особистністно-орієнтовані розвиваючі технології, засновані на активних формах і методах навчання (командна робота (team-based learning), самостійної роботи та самостійного вивчення окремих тем дисципліни).*

*В результаті вивчення дисципліни «Комп'ютерна інженерна графіка» студенти отримують такі компетентності:*

#### *загальні:*

- *1. Здатність застосовувати знання у практичних ситуаціях (ЗК 2);*
- *2. Знання і розуміння предметної області та розуміння професійної діяльності (ЗК 4)*
- *3. Здатність вчитися і оволодівати сучасними знаннями (ЗК 7);*

#### *фахові:*

- *1. Здатність вирішувати стандартні завдання професійної діяльності на основі інформаційної та бібліографічної культури із застосуванням інформаційно-комунікаційних технологій і з урахуванням основних вимог інформаційної безпеки.(ФК2*)
- *2. Здатність здійснювати комп'ютерне моделювання пристроїв, систем і процесів з використанням універсальних пакетів прикладних програм (ФК 4);*
- *3. Здатність проводити розрахунки у процесі проектування споруд і засобів інформаційно-телекомунікаційних мереж, телекомунікаційних та радіотехнічних систем, відповідно до технічного завдання з використанням як стандартних, так і самостійно створених методів, прийомів і програмних засобів автоматизації проектування.(ФК15)*

#### *програмні результати навчання:*

- *1. Застосовувати засоби автоматизації проектування і технічної експлуатації систем телекомунікацій та радіотехніки у професійній діяльності.(ПРН14)*
- *2. Застосовувати та дотримуватися вітчизняних і міжнародних нормативних документів з питань розроблення, впровадження та технічної експлуатації інформаційно-телекомунікаційних мереж, телекомунікаційних і радіотехнічних систем.(ПРН16)*
- *3. Вміння проводити тривимірне моделювання радіоелектронної апаратури та моделювання фізичних процесів, які в ній відбуваються (ПРН 18). Вище зазначені компетентності та програмні результати навчання дисципліни «Інженерна та комп'ютерна графіка» забезпечуються завдяки знанням студентів:*
- *основ нарисної геометрії і інженерної графіки;*
- *основ геометричного моделювання;*
- *тенденцій розвитку сучасних інформаційних технологій;*
- *універсальної системи автоматизованого проектування AutoCAD; методики розроблення проектно-конструкторської документації згідно вимог стандартів.основ нарисної геометрії;*

#### **2. Пререквізити та постреквізити дисципліни (місце в структурно-логічній схемі навчання за відповідною освітньою програмою)**

*Дисципліна закладає основи для вивчення інших дисциплін: конструювання радіоелектронної апаратури; вищої математики; технології віртуальних приладів; курсового і дипломного проектування, ін., а також з дисциплін, які передбачають вміння створювати і оформляти традиційні проєкційні та електронні кресленики виробів за допомогою сучасних САПР, геометричного та комп'ютерного 3d моделювання об'єктів радіоелектронної апаратури з циклу дисциплін професійно-практичної підготовки студентів, які навчаються на старших курсах.*

#### **3. Зміст навчальної дисципліни «Інженерна та комп'ютерна графіка. Комп'ютерна інженерна графіка»**

#### **Розділ 5**. **Загальні вимоги стандартів до оформлення конструкторської документації**

#### **Частина 1. Система стандартів по оформленню конструкторської документації***.*

Тема 5.1. Основні положення. Види конструкторської документації. Формати і основні написи. Масштаби Лінії. Шрифти. Основні вимоги до нанесення розмірів на креслениках. Спряження геометричних елементів.

#### **Частина 2. Застосування графічного редактора AutoCAD для оформлення конструкторської документації**

Тема 5.2. Призначення графічного редактора AutoCad та його можливостi. Інтерфейс графічного редактора. Основні команди побудови графічних примітивів і їх редагування. Простір моделі. Простір листа. Способи задання координат в AutoCAD. Об'єктні прив'язки. Керування зображенням.

Тема 5.3. Налаштування властивостей об'єктів. Створення шарів. Налаштування текстового, розмірного стилів, одиниць вимірювання. Задання блоків з атрибутами. Створення шаблонів формату А3 і А4 з використанням блоків з атрибутами.

Тема 5.4. Виконання спряжень у графічному редакторі. Створення масивів об'єктів. Побудова пласких деталей складної конфігурації з використанням спряжень на шаблоні формату А3. Оформлення кресленика у відповідності до вимог стандартів. Вивід креслеників на друк.

#### **Розділ 6. Моделювання 3D об'єктів, побудова проєкційних креслеників в AutoCAD.**

#### **Частина 1. Побудова зображень об'єктів на проєкційних креслениках. Аксонометричне проєкцювання.**

Тема 6.1. Зображення: види, розрізи, перерізи. Розрізи прості і складні. Методика нанесення розмірів з врахуванням геометрії деталі.

Тема 6.2. Аксонометрія. Способи побудови аксонометричних зображень. Стандартні види аксонометрії.

#### **Частина 2. Моделювання 3-d об'єктів в AutoCAD.**

Тема 6.3. Використання базових геометричних форм. Способи виштовхування, обертання, зсуву, loft. Застосування системи координат користувача. Використання логічних операцій*.* Команди редагування 3D об'єктів.

Тема 6.4. Компоновка зображень проєкційного кресленика в AutoCAD. Побудова кресленика «Розрізи прості» за попередньо створеною 3D моделлю. Модель виконується за дерев'яною моделлю або аксонометричним зображенням об'єкта. Оформлення кресленика деталі відповідно до вимог стандартів.

Тема 6.5. Побудова кресленика «Розрізи складні» за попередньо створеною 3D моделлю. Модель виконується за проєкційним креслеником деталі, де зображені види деталі. Оформлення кресленика деталі відповідно до вимог стандартів

#### **Розділ 7. Параметризація.**

Тема 7.1. Використання можливостей параметризації у геометричному моделюванні. Накладення геометричних і розмірних залежностей. Диспетчер параметрів. Побудова кресленика параметризованого плаского контура.

#### **Розділ 8. Ескізи і робочі кресленики деталей**.

#### **Частина 1. Вимоги стандартів до виконання робочих креслеників і ескізів деталей**.

Тема 8.1. Особливості зображень деталей на кресленику у залежності від способу їх виготовлення. Нанесення розмірів від технологічних баз. Чистота поверхонь. Познаки шорсткості поверхонь. Технічні умови. Структура запису матеріалу.

Тема 8.2. Нарізь. Класифікація нарізі. Параметри нарізі. Проточки нарізі. Зображення нарізі на робочому кресленику деталі. Позначення нарізі.

Тема 8.3. Особливості виконання креслеників деталей, виготовлених точінням. Ескізи деталей типу «Вал» і «Втулка».

#### **Частина 2. Застосування параметризації як засобу розв'язку задач 3D комп'ютерного геометричного моделювання технічних об'єктів в AutoCAD.**

Тема 8.4. Побудова засобами AutoCAD 3D моделі деталі з наріззю «Гайка накидна» із застосуванням параметризації. Використання створеної 3D моделі для побудови робочого кресленика деталі і у відповідності до діючих стандартів.

Тема 8.5. Побудова 3D моделі деталі, що виконується точінням. Виконання робочого кресленика деталі «Вал» у середовищі графічного редактора AutoCAD за допомогою створення її 3D моделі із застосуванням параметризації і у відповідності до діючих стандартів.

#### **Розділ 9. Складальний кресленик**.

#### **Частина 1. Оформлення креслеників складанних одиниць.**

Тема 9.1. Вміст складального кресленика. Вимоги стандартів до створення складальних креслеників. Умовності і спрощення на креслениках складальних одиниць. Особливості виконання складальних креслеників армованих, паяних виробів та виготовлених зварюванням. Специфікація. Тема 9.2. З'єднання нарізеві. Зображення нарізевих з'єднань на складальному кресленику. Розрахунок спрощених зображень кріпильних елементів у з'єднаннях.

Тема 9.3. Нероз'ємні з'єднання (пайка, склеювання, зварювання). Способи зварювання. Зображення і позначення швів нероз'ємних з'єднаннь. Використання умовних знаків. Технічні умови.

### **Частина 2. Застосування параметризації та динамічних блоків при створенні креслеників складанних одиниць в AutoCAD.**

Тема 9.4. Створення електронних бібліотек зображень кріпильних елементів за допомогою використання динамічних блоків графічного редактора AutoCAD.

Тема 9.5. Виконання складального кресленика параметризованої моделі складанної одиниці із застосуванням електронної бібліотеки зображень кріпильних виробів, створеної використанням динамічних блоків. Специфікація.

Тема 9.6. Виконання складального кресленика за допомогою 3D моделі складанної одиниці, окремі деталі якої з'єднані пайкою, склеюванням і зварюванням. Специфікація.

#### **Розділ 10. Деталювання.**

#### **Частина 1. Кресленик загального виду.**

Тема 10.1. Призначення кресленика загального виду. Вимоги до кресленика загального виду складанної одиниці. Умовності і спрощення. Деталювання кресленика загального виду. Особливості виконання робочих креслеників деталей, виготовлених різними технологічними операціями.

#### **Частина 2. Деталювання в середовищі графічного редактора AutoCAD.**

Тема.10.2. Аналіз кресленика загального виду та обраної деталі. Створення 3D моделі деталі. Виконання робочого кресленика деталі за попередньо побудованою 3D моделлю.

#### **Розділ11***.* **Схеми.**

#### **Частина 1. Схема електрична принципова.**

Тема 11.1. Типи і види схем. Схема електрична принципова. Умовні графічні познаки елементів схеми. Літерний код елемента. Характеристики вхідних і вихідних кіл. Оформлення переліку елементів.

#### **Частина 2. Електронний кресленик схеми електричної принципової.**

Тема 11.2. Побудова схеми електричної принципової у графічному редакторі AutoCAD за допомогою створеної бібліотеки блоків з атрибутами. Виконання переліку елементів.

#### **Розділ 12. Додаткові можливості** AutoCAD.

Тема 12.1. Взаємозв'язок з іншими графічними редакторами (SolidWorks, 3D Max Studio, ін.): експорт-імпорт файлів з іншими форматами.

#### **4. Навчальні матеріали та ресурси**

#### *Основна література*

- *1.* Ванін В.В, Перевертун В.В, Надкернична Т.М. та ін. Інженерна та комп′ютерна графіка. К.: Вид.гр.BHV, 2009. — 400 с.
- 2. Ванін В.В.,Бліок А.В.,Гнітецька Г.О. Оформлення конструкторської документації:Навч.посіб. 3-є вид.- К.: Каравела, 2012.-200 с. *[http://geometry.kpi.ua/files/Vanin\\_Gniteckaja\\_kd1\\_2.pdf](http://geometry.kpi.ua/files/Vanin_Gniteckaja_kd1_2.pdf)*
- 3. Інженерна графіка: підручник для студентів вищих закладів освіти І ІІ рівнів акредитації/ В.Є.Михайленко, В.В.Ванін, С.М.Ковальов; За ред. В.Є.Михайленка. -Львів: Піча Ю.В.; К.: Каравела; Львів: Новий світ - 2000. - 284. *Додаткова література*
- 5 Михайленко В.Є., Ванін В.В., Ковальов С.М. Інженерна та комп'ютерна графіка. К.: Каравела, 2012. — 363 с.
- 6 Хаскін А.М. Креслення. К.: Вища шк., 1985. 440 с.

Уся зазначена література є в достатньому обсязі в бібліотеці НТУУ «КПІ».

#### *Інформаційний ресурс*

- 7 Комплекс методичних матеріалів. Навчальна платформа дистанційного навчання «Сікорський»: https://do.ipo.kpi.ua/course/view.php?id=3362.
- 8 Комплекс методичних матеріалів. Навчальна платформа дистанційного навчання «Сікорський»: https://do.ipo.kpi.ua/course/view.php?id=3189.
- 9 Бібліотека *[ftp://77.47.180.135/.](ftp://77.47.180.135/)*
- 10 Методична документація сайту кафедри сторінка [Навчальна та методична література](http://ng-kg.kpi.ua/index.php?option=com_content&view=article&id=619&Itemid=32)*: [http://ng-k](http://ng-/)g.kpi.ua/index.php?option=com\_content&view=article&id=37:2010-06-05-04-40- 02&catid=71:narisnauch1&Itemid=13*

#### **Навчальний контент**

#### **5. Методика опанування навчальної дисципліни (освітнього компонента)**

*Програмою навчальної дисципліни у другому семестрі передбачено проведення лекцій, практичних занять та комп'ютерного практикуму. Методичною підтримкою вивчення курсу є використання інформаційного ресурсу, на якому представлено методичний комплекс матеріалів: лекційний курс з посиланням на відповідні розділи підручника за співавторством лектора; відеоуроки, варіанти завдань по темам курсу та методичні вказівки щодо їх виконання, розміщених на Навчальній платформі «Сікорський». У разі організації навчання у дистанційному режимі усі ці матеріали можуть бути використані при проведенні лекційних, практичних занять та комп'ютерних практикумів на платформі Zoom та Ін., а також бути доступними* 

*при організації самостійної роботи студентів у рамках віддаленого доступу до інформаційних ресурсів у зручний для них час.*

*Усі роботи на практичних заняттях з інженерної графіки проводяться у приміщеннях кафедри у спеціальних класах. Обладнаних комплектами методичної документації на паперових носіях, завданнями, атласами креслеників загальних видів, наборами моделей, деталей і складанних одиниць, тощо.*

#### **Лекційні заняття**

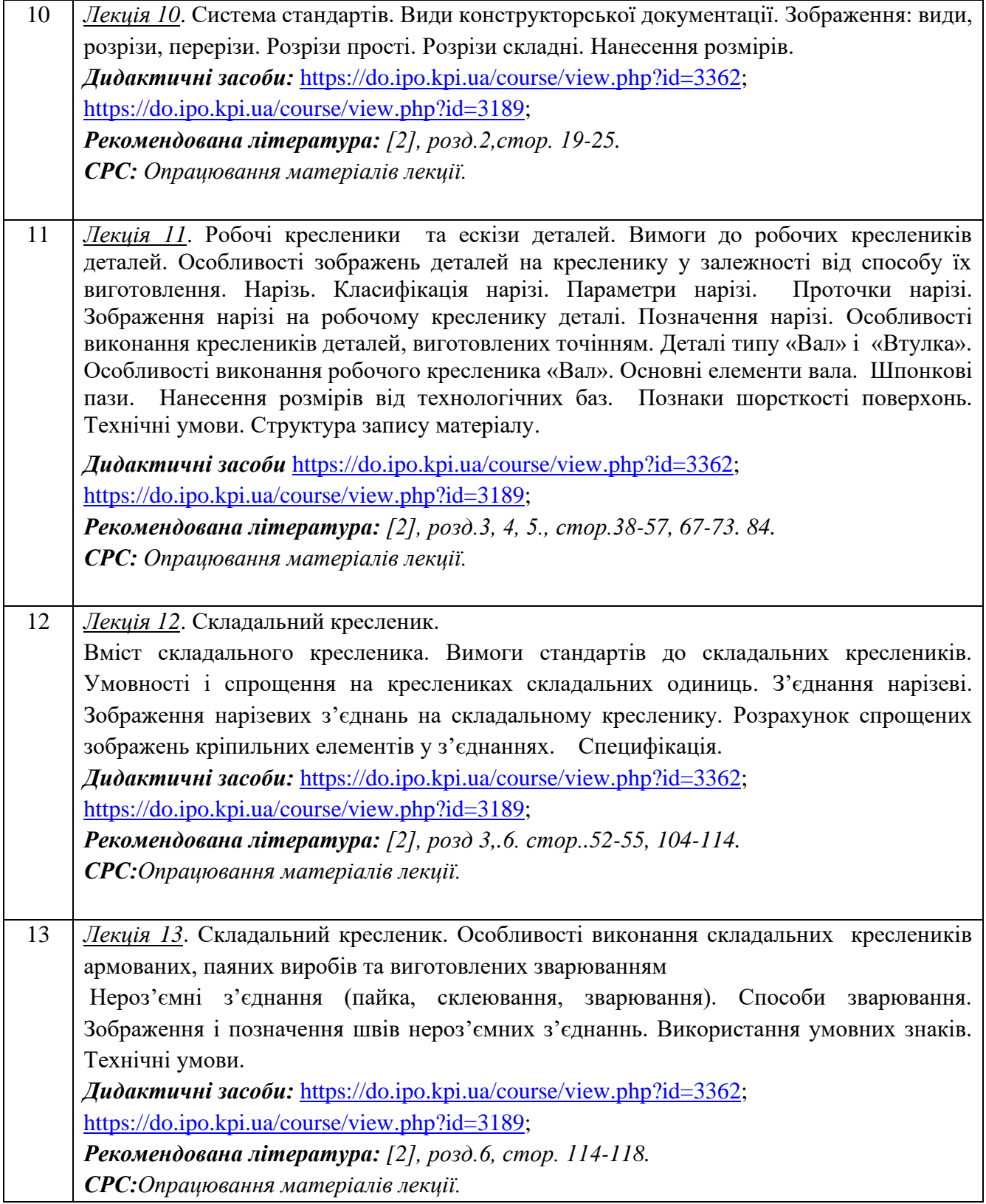

![](_page_6_Picture_226.jpeg)

1

# **Практичні заняття**

![](_page_6_Picture_227.jpeg)

![](_page_7_Picture_233.jpeg)

*СРС: Виконання умовних графічних познак елементів схем електричних принципових у графічному редакторі AutoCAD.*

# **Комп'ютерний практикум**

![](_page_8_Picture_228.jpeg)

![](_page_9_Picture_226.jpeg)

#### **6. Самостійна робота студента/аспіранта**

Години. відведені на самостійну роботу студента зазначені в п.5. Методика опанування навчальної дисципліни, це виконання домашніх завдань, підготовка до виконання робіт на практичних заняттях та комп'ютерному практикумі; виконання розрахунково-графічної роботи, а також підготовка до модульної контрольної роботи та екзамену.

#### **7. Політика навчальної дисципліни (освітнього компонента)**

Вивчення навчальної дисципліни "Комп'ютерна інженерна графіка" потребує від здобувача вищої освіти:

- дотримання навчально-академічної етики;

- дотримання графіку навчального процесу;

- бути зваженим, уважним на заняттях;

- систематично опрацьовувати теоретичний матеріал;

- дотримання графіку захисту графічних робіт, комп'ютерного практикуму, розрахунковографічної роботи. Відповідь здобувача повинна демонструвати ознаки самостійності виконання поставленого завдання, відсутність ознак повторюваності та плагіату.

Якщо здобувач вищої освіти був відсутній на лекції, то йому слід відпрацювати цю лекцію у інший час (з іншою групою, на консультації, самостійно, використовуючи методичні матеріали, викладені на платформі дистанційного навчання Сікорський, відеозаписи, ін.).

Якщо здобувач вищої освіти був відсутній на практичному занятті чи комп'ютерному практикумі, то йому слід відпрацювати матеріал цього практичного заняття або комп'ютерного практикуму у інший час (з іншою групою, на консультації, самостійно, використовуючи методичні матеріали, викладені на платформі дистанційного навчання Сікорський, відеозаписи,ін.).

#### **8. Види контролю та рейтингова система оцінювання результатів навчання (РСО)**

Поточний контроль: захист графічних робіт та робіт комп'ютерних практикумів, модульна контрольна робота.

Календарний контроль: проводиться двічі на семестр як моніторинг поточного стану виконання вимог силабусу.

Умовою першого календарного контролю є отримання не менше 16 балів, виконання і захист двох графічних робіт, двох комп'ютерних практикумів та отримання позитивної оцінки з модульної контрольної роботи. Умовою другого календарного контролю є отримання не менше 34 балів, виконання і захист чотирьох графічних робіт, чотирьох комп'ютерних практикумів та виконання модульної і розрахунково-графічної роботи.

Умови допуску до підсумкового контролю: зарахування усіх графічних робіт*,* захист усіх комп'ютерних практикумів, захист розрахунково-графічної роботи, позитивна оцінка з модульної контрольної роботи.

Рейтинг студента розраховується за 100 бальною шкалою: 60 балів поточний рейтинг і 40 балів екзаменаційна оцінка.

1. Рейтинг студента з кредитного модуля складається з балів, що він отримує за:

- виконання та захист графічних робіт (РГ) (5 робіт);
- виконання та захист робіт з комп'ютерних практикумів (5 робіт);
- виконання модульної контрольної роботи;
- виконання та захист графічно-розрахункової роботи (РГР).

#### 2. Критерії нарахування балів:

2.1. Виконання та захист графічних робіт оцінюються у 5 балів:

- бездоганно виконана робота, відмінна графіка 5 балів;
- є певні недоліки у виконанні, хороша графіка, порушення графіку здачі до 2-3 тижнів – 3 бали;
- є значні недоліки у виконанні , задовільна графіка 2 бали;

#### 2.2. Виконання та захист робіт з комп'ютерних практикумів оцінюються у 5 балів:

• бездоганно виконана робота, відмінна графіка – 5 балів;

- є певні недоліки у виконанні, хороша графіка, порушення графіку здачі до 2-3 тижнів – 3 бали;
- є значні недоліки у виконанні , задовільна графіка 2 бали;

### 2.3. Виконання модульної контрольної роботи оцінюються у 6 балів:

- бездоганно виконана робота 6 балів;
- не суттєві недоліки у виконанні роботи 4 бали;
- суттєві недоліки у виконанні роботи 2 бали;
- робота виконана невірно або взагалі не виконана 0 балів.

2.4. Виконання розрахунково-графічної роботи оцінюються у 14 балів:

- бездоганно виконана робота 14 балів;
- є не суттєві недоліки у виконанні роботи 12 балів;
- є суттєві недоліки у виконанні роботи 7 балів;
- робота виконана невірно або взагалі не виконана 0 балів.

#### Таблиця відповідності рейтингових балів оцінкам за університетською шкалою:

![](_page_11_Picture_237.jpeg)

#### **9. Додаткова інформація з дисципліни (освітнього компонента)**

Здача екзамену відбувається за білетами. Білет складається з двох комплексних задач, виконання яких передбачає достатнє володіння навчальним матеріалом як з інженерної, так і комп'ютерної графіки та знання вимог стандартів щодо оформлення конструкторської документації.

## **Робочу програму навчальної дисципліни (силабус):**

**Складено** доцентом кафедри нарисної геометрії, інженерної та комп'ютерної графіки к.п.н. Гнітецькою Г.О., доцентом кафедри нарисної геометрії, інженерної та комп'ютерної графіки к.т.н. Гнітецькою Т.В.

**Ухвалено** кафедрою HГІКГ (протокол № N 5 від 28.03.2023р)

**Погоджено** Методичною комісією факультету<sup>4</sup> (протокол № 06/2023\_ від 2023-06-29)

<sup>4</sup> Методичною радою університету – для загальноуніверситетських дисциплін.